УДК 381.3.06

## Д.М. Смагин, И.Г. Оксанич

*Кременчугский национальный университет имени Михаила Остроградского, Кременчук*

# **ВЫЧИСЛЕНИЕ ЗНАЧЕНИЙ ФУНКЦИЙ, ПРЕДСТАВИМЫХ СТЕПЕННЫМИ РЯДАМИ, С ПОМОЩЬЮ ЦИКЛИЧЕСКИХ ССЫЛОК MS EXCEL**

*Рассмотрены вопросы расчета значений функций, представимых степенными рядами, с помощью циклических ссылок MS Excel, используя итерационный метод. Рассмотрены конкретные примеры с подробным анализом проблем организации циклических ссылок. Следует отметить, что циклические ссылки MS Excel является эффективным и очень удобным средством расчета значения функции.*

*Ключевые слова: циклические ссылки, суммирование, степенные ряды.*

### **Введение**

Некоторые аспекты информационной безопасности при их реализации требуют использования различных функций, в том числе и элементарных. При этом не всегда удается использовать специализированные инструменты, поэтому возникает необходимость их вычисления с помощью доступных программных средств, например, пакета MS Excel.

Известно, что каждая элементарная функция  $(sinx, \cos x, \ln x, \text{tg} x, \arctg x, e^x$  и др.) разлагается в соответствующий ей степенной ряд. Вычисления значений каждой из этих функций состоит в нахождении суммы соответствующего ей ряда при заданном значении аргумента.

**Целью данной работы** является исследование возможности применения циклических ссылок MS Excel для вычисления значения функции, представленной степенным рядом. Предложить способ организации циклических ссылок для решения поставленной задачи и показать на конкретном примере реализацию этого способа. Дать анализ полученного результата.

# **Материал и результаты исследования**

Циклическая ссылка (circular reference) – это формула в ячейке, которая ссылается на свое собственное значение напрямую или через последовательность других ссылок. Наиболее тривиальным типом циклической ссылки является формула, которая содержит ссылку на ту же ячейку, в которую она введена. Циклические ссылки могут быть случайными и преднамеренными. Случайная циклическая ссылка возникает в результате допущенной ошибки при вводе формулы.

Преднамеренные циклические ссылки могут оказаться полезными и вводятся для выполнения определенных задач. Правильно заданные циклические ссылки могут выступать функциональным эквивалентом циклических структур, используемых в языках программирования, например, в VBA или

Pascal. При этом использование циклических ссылок не требует знаний программирования. Посредством умышленных циклических ссылок можно просто и эффективно проводить рекурсию или итерацию при решении прикладных математических задач. Показательным примером применения преднамеренных циклических ссылок является итерационные вычисления в одной ячейке.

Основы работы с циклическими ссылками изложены в издании [1, 2], посвященных Excel.

Некоторые примеры практического применения циклических ссылок в инженерных расчетах приведены в работах [2, 3].

*Рассмотрим применение циклических ссылок для решения итерационных задач.*

Метод простой итерации является одним из важнейших способов численного решения многих прикладных математических задач [4, 5].

По умолчанию Excel не производит итерационные вычисления с циклическими ссылками. Чтобы такие вычисления производились, для этого следует установить соответствующий режим. Чтобы активизировать режим итераций требуется выполнить команду *Сервис → Параметры.*. Для организации циклических ссылок необходимо установить флажок *Итерация* на вкладке *Вычисления* диалогового окна *Параметры*. После этого программа будет готова выполнять итерационные вычисления в автоматическом или в ручном режиме.

Если установлен флажок *Итерации***,** Excel принимает по умолчанию *Предельное* число итераций, равным 100, и в поле *Относительная погрешность* задает значение 0,001. Таким образом, Excel выполняет пересчет до 100 раз или пока изменение значений между итерациями не станет меньше 0,001 , т. е до выполнения одного из этих условий.

После нажатия кнопки ОК следует выход из диалогового окна *Параметры***,** и программа Excel готова выполнить итерационные вычисления с циклической ссылкой. Эти вычисления в Excel могут осуществляться в автоматическом или ручном режимах. Автоматический режим вычислений установлен по умолчанию. Иногда возникает необходимость управлять процессом вычисления. В этом случае нужно установить ручной режим вычислений. Для этого следует установить переключатель Вручную на вкладке Вычисления диалогового окна Параметры.

В ручном режиме Excel будет выполнять пересчет формул только тогда, когда будет явно подана такая команда. Для этого следует нажать клавишу <F9> или кнопку Вычислить. При этом, Excel пересчитывает формулы во всех открытых рабочих книгах. При нажатии сочетания клавиш <Shift + F9> или кнопки Пересчет листа Excel пересчитывает только активный лист.

Приступим к практическому использованию циклических ссылок на примере вычисления функции путем суммирования степенных рядов.

Пример 1

Задание: "Вычислить значение функции  $y = \cos x$  при  $x = 2.5$  с точностью = 0,000001 с помошью шклических ссылок MS Excel."

Известно, что функция соѕх разлагается в степенной ряд вида

$$
\sum_{i=0}^{\infty} (-1)^{i} \frac{x^{2i}}{2i!} =
$$
\n
$$
= 1 - \frac{x^{2}}{2!} + \frac{x^{4}}{4!} - \frac{x^{6}}{6!} + ... + (-1)^{i} \frac{x^{2i}}{(2i)!} + ...
$$
\n(1)

Этот ряд используют для вычисления значений соѕх при различных значениях аргумента х.

Ряд (1) является знакочередующимся степенным рядом. Общий член ряда (1) можно представить в виде:

$$
y_i = (-1)^i \frac{x^{2i}}{(2i)!}
$$
,  $\text{r, i} = 0, \ldots, n.$  (2)

Степенной ряд (1) сходится, причем абсолютно, на всей числовой оси и имеет в качестве суммы значение функции соѕх при заданном х. Алгоритм решения поставленной задачи включает следующие действия:

вычисление последовательности  $y_0$ ,  $y_1$ ,  $y_2$ , ...,  $y_n$ 

членов ряда (1), используя формулу (2);

суммирование  $y_0 + y_1 + y_2 + ... + y_n$  тех членов ряда, абсолютная величина которых не меньше заданной точности.

В результате, сумма первых n членов ряда будет представлять сумму всего ряда (1) с заданной точностью, так как отброшенная сумма не превышает значения первого отброшенного члена ряда.

Решение поставленной задачи состоит из двух этапов.

1. Задание начальных значений переменных, участвующих в циклических вычислениях.

2. Итерационные вычисления с применением циклических ссылок MS Excel.

Итерационные вычисления осуществим в ручном режиме. Для этого активизируем режим итераций.

Выполним команду меню Сервис - Параметры

В диалоговом окне Параметры перейдем на вкладку Вычисления и установим флажок Итерации

Активизируем ручной режим вычислений, установив переключатель Вручную.

Установим Предельное число итераций равное 1.

Значение Относительная погрешность оставим равной 0,001.

Задание начальных значений.

Почти во всех итерационных методах нужно, чтобы пользователь ввел начальное приближение.

Начальные значения вводятся вручную, дальше метод работает в режиме автоматических вычислений.

Отметим, что вследствие установленного способа вычислений в Excel, ячейка с исходным значением должна находиться левее или выше ячейки с формулой.

В ячейки А2, А3, А4, А5 вводим символы

 $i$   $x$ ,  $y$ ,  $s$ , соответственно, гле

і индекс суммирования;

 $x - apry$ мент;

у - член ряда;

s - сумма ряда.

Значение аргумента  $x = 2.5$  задано.

При начальном значении индекса суммирования i = 0 определим значение величины члена ряда у<sub>0</sub> и суммы ряда s. Для этого:

в ячейки В2 и С2 вводим числа, равные нулю, соответствующие начальному значению переменной цикла;

в ячейку ВЗ вводим значение аргумента х, принадлежащее области определения функции. В данном случае число 2,5;

в ячейки В4 и С5 вводим значение величины первого члена  $y_0$  ряда (1) т.е. число равное 1.

Нажимая клавишу <Enter> при каждом вводе.

В результате получим первоначальное значение суммы ряда s =  $y_0$  =1.

Итерационные вычисления.

Отметим, что значение суммы ряда (1) при i=0 находится в ячейке С5.

Осуществим итерационные вычисления в одной ячейке, в ячейке С5, т. е. выполним циклический процесс суммирования членов ряда (1) с помощью циклических ссылок при значениях  $i = 1$ ,  $2,3,...,n$ .

Для этого следует организовать циклический вычислительный процесс с помощью циклических ссылок MS Excel, выполнив следующие действия:

в ячейку B5 вводим формулу = C5; выделим ячейку C2 (щелкнув в ней мышкой один раз) и введем формулу  $= C2+1$ ; в ячейку C3 введем формулу = B3; в ячейку C4 введем формулу общего члена ряда (1) согласно формуле (2):

=(-1)^C2\*C3^(2\*C2)/ФАКТР(2\*C2).

в ячейку  $C5$  введем формулу = B5 +C4.

Тем самым, ячейки C2 и C5 содержат циклические ссылки. Ячейка C2 содержит прямую циклическую ссылку, обусловленную формулой (=C2+1). В ячейке C5 формула (=B5+C4) использует предыдущее значение этой ячейки косвенно через ячейку B5. Именно в ячейке C5 осуществляется итерационный процесс решения задачи с помощью циклической ссылки. Ячейка C2 содержит число выполненных циклов (число итераций). В ячейке C4 вычисляется значение текущего члена ряда на очередном итерационном шаге. Ячейка В5 содержит значение суммы ряда на предыдущем шаге. Каждый промежуточный результат вычисления используется в последующих вычислениях. Для этого, значения ячеек B5 и C4 суммируются, и результат заносится в ячейку C5. Вычисленная сумма первых членов ряда (частичная сумма), которая содержится в ячейке C5, будет приближенно представлять искомую сумму ряда. В итоге, после окончания всего цикла итерационных вычислений, ячейка C5 будет содержать вычисленное значение заданной функции (в нашем случае значение cos(2,5)).

Структура организованного итерационного вычисления суммы ряда представлена в табл. 1.

Таблица 1

Структура итерационного процесса

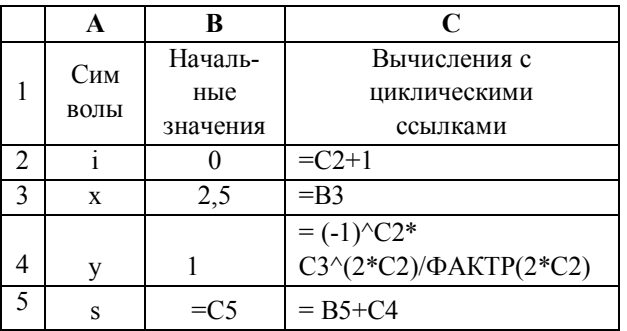

Приступим к практическому использованию циклических ссылок.

Каждый итерационный цикл выполняется в соответствии с формулами Табл.2 после нажатия клавиши <F9> или <Shift + F9>.

Так как максимальное число итераций задано равным 1, тогда одно нажатие клавиши <F9> приведет к выполнению лишь одного цикла вычислений. После каждой итерации найденное значение суммы ряда приближается к истинному . Нажимайте кла-

вишу <F9> столько раз, пока значение в ячейке C4 станет по абсолютной величине меньше заданной точности вычисления суммы ряда. В этом случае заданная точность решения = 0,000001 будет обеспечена.

Таблица 2

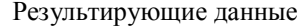

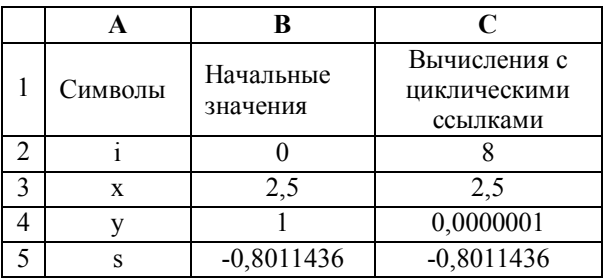

Результирующие данные вычисления функции y = cosx с помощью циклических ссылок MS Exсel представлены в табл. 2. Для решения поставленной задачи потребовалось всего i = 8 итераций, так как при достижении этого значения i, величина первого отброшенного члена ряда не превышает заданной точности. Сумма ряда составила величину

 $s = -0.8011436$ .

т.е. вычисленное значение функции

 $cos(2,5) = -0,8011436.$ 

При этом погрешность вычисления не превышает величины 0,0000001.

*"Снимок" итерационного процесса*.

Получим "снимок" итерационного процесса – последовательными приближениями. Для этого создадим таблицу, отображающую значения предыдущих и последующих оценок суммы ряда.

Установим автоматический режим вычислений. Для этого:

1) перезагрузим MS Excel. В этом случае автоматический режим вычислений установится по умолчанию.

2) или выполним команду меню *Сервис → Параметры.* В диалоговом окне *Параметры* перейдем на вкладку *Вычисления.* Снимем флажок *Итерации.* Переключатель установим на. *Автоматически.* Установим *Предельное число итераций* равное 100. Значение *Относительная погрешность* оставим равным 0,001. Затем:

в ячейки A1, B1, C1 введем символы i, y, s;

введем в ячейку A2 число 0;

в ячейку В2 введем число 1, равное значению первого члена ряда;

в ячейку C2 введем формулу =B2,

нажимая клавишу < Enter > при каждом вводе. Для продолжения итерационного процесса

в ячейку A3 введем формулу =A2+1;

в ячейку B3 введем формулу общего члена ряда

 $=(-1)^{A}A^{*}(2,5)^{A}(2*A3)/\Phi A KTP(2*A3);$ 

в ячейку C3 введем формулу =C2+B3;

вылелим диапазон ячеек А3:С3 и осуществим копирование в диапазон А4:С7, тем самым выполним ряд итерационных вычислений суммы ряда s методом копирования.

Снимок итерационного процесса

Таблица 3

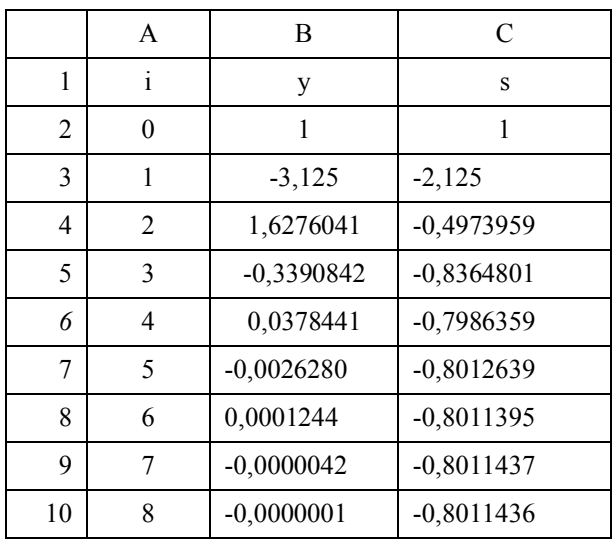

Результаты вычислений сведены в табл. 3. Из которой видно, что заданная точность вычисления

суммы ряда (1) обеспечена при  $i = 8$ . При этом сумма ряда  $s = -0.8011436$ , т.е.  $cos(2.5) = -0.8011436$ .

#### Выводы

Метод простой итерации, основанный на применении циклических ссылок Excel, является эффективным и очень удобным средством позволяющий просто осуществлять вычисления с заданной точностью функций, представимых степенными рядами.

Привелен конкретный пример с летальным анализом проблемы организации циклических ссылок. Алгоритм применения циклических ссылок прост и понятен даже неподготовленному пользователю. Правильно заданные циклические ссылки могут выступать функциональным эквивалентом циклических структур, используемых в языках программирования, но при этом использование циклических ссылок не требует знаний программирования, и поэтому их применение более предпочтительно. К тому же, в случае применения языков программирования таких, например, как Pascal, VBA и др., возникает проблема с вычислением факториала. В случае же применения циклических ссылок MS Excel таких проблем не существует.

## Список литературы

1. Додж М., Стинсон К. Эффективная работа с Microsoft Excel 2000. - СПб.: Питер, 2002. - 1056 с.

2. Ларсен Р. Инженерные расчеты в Excel. - М.: «Вильямс», 2002. - 544 с.

3. Луговой А.В., Смагин Д.М. Циклические ссылки MS Excel: Итерационные методы решения задач. Вісник Кременчуцького державного університету ім. М. Остроградського. Кременчуг: КДПУ, 2009. - Вип. 4 (57). Ч.2. С.  $36 - 40$ 

4. Луговой А.В., Путятин Е.П., Смагин Д.М., Степанов В.П. Численные методы решения задач на персональных компьютерах. - Кременчуг: КГПУ, 2003. - 540 с.

5. Луговой А.В., Путятин Е.П., Смагин Д.М., Степанов В.П. Численные методы решения задач на персональных компьютерах. - Кременчуг: КГПУ, 2003. - 540 с.

Поступила в редколлегию 26.03.2011

Рецензент: канд. техн. наук, доц. С.В. Кавун, Харьковский национальный экономический университет, Харьков.

## ОБЧИСЛЕННЯ ЗНАЧЕНЬ ФУНКЦІЙ, УЯВНИХ СТАТЕЧНИМИ РЯДАМИ, ЗА ДОПОМОГОЮ ЦИКЛІЧНИХ ПОСИЛАНЬ MS EXCEL

Д.М. Смагин, І.Г. Оксаніч

Розглянуті питання розрахунку значень функцій, уявних статечними рядами, за допомогою циклічних посилань MS Excel, використовуючи ітераційний метод. Розглянуті конкретні приклади з докладним аналізом проблем організації циклічних посилань. Слід зазначити, що циклічні посилання MS Excel є ефективним і дуже зручним засобом розрахунку значення функиїї.

Ключові слова: циклічні посилання, підсумовування, статечні ряди.

### CALCULATION OF VALUES OF FUNCTIONS, PREDSTAVIMYKH SEDATE ROWS, BY CYCLIC REFS.S OF MS EXCEL

#### Д.М. Smagin, I.G. Oksanich

The questions of calculation of values of functions, sedate rows are considered, by cyclic Refs.s of MS Excel, utillizing a method. Concrete examples are considered with the detailed analysis of problems of organization of cyclic Refs.s. It should be noted that cyclic Refs.s of MS Excel is effective and by the very comfortable mean of calculation of value of function. **Keywords:** cyclic Refs.s, adding up, sedate rows.